# Transformation <http://courses.had.co.nz>

### **Hadley Wickham**

#### Assistant Professor / Dobelman Family Junior Chair Department of Statistics / Rice University

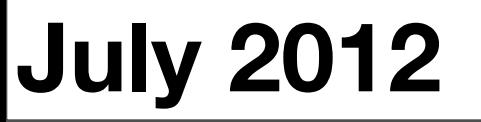

Sunday, July 15, 12

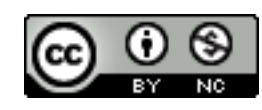

- 1. Working directories
- 2. Loading data
- 3. Saving data
- 4. Slicing and dicing
- 5. Group-wise

# Working directory

# Why?

All paths in R are relative to the working directory. Life is much easier when you have it correctly set.

Usually want one project per directory. (See also Rstudio's project support)

Makes code easy to move between computers.

## Working directory

**Terminal** (linux or mac): the working directory is the directory you're in when you start R

**Windows**: File | Change dir.

**Mac**: ⌘-D

**Rstudio**: Tools | Change working dir...

# Find out what directory you're in getwd()

```
# List files in that directory
dir()
```
## Your turn

Make sure your working directory is set to the location where you downloaded the files. Use dir() to check you're in the right place.

# Loading data

- 1. Plain text
- 2. Excel
- 3. Other stats packages

4. Databases

<http://cran.r-project.org/doc/manuals/R-data.html>

## Plain text

read.delim(): tab separated read.delim(sep =  $''('')$ : | separated read.csv(): comma separated read.fwf(): fixed width

## Excel

- Save as csv. (Use VBA to automate)
- RODBC::odbcConnectExcel [http://cran.r-project.org/doc/manuals/](http://cran.r-project.org/doc/manuals/R-data.html#RODBC) [R-data.html#RODBC](http://cran.r-project.org/doc/manuals/R-data.html#RODBC) (uses excel)
- xlsx:: read.xlsx (uses java)
- gdata:: read.xls (uses perl)

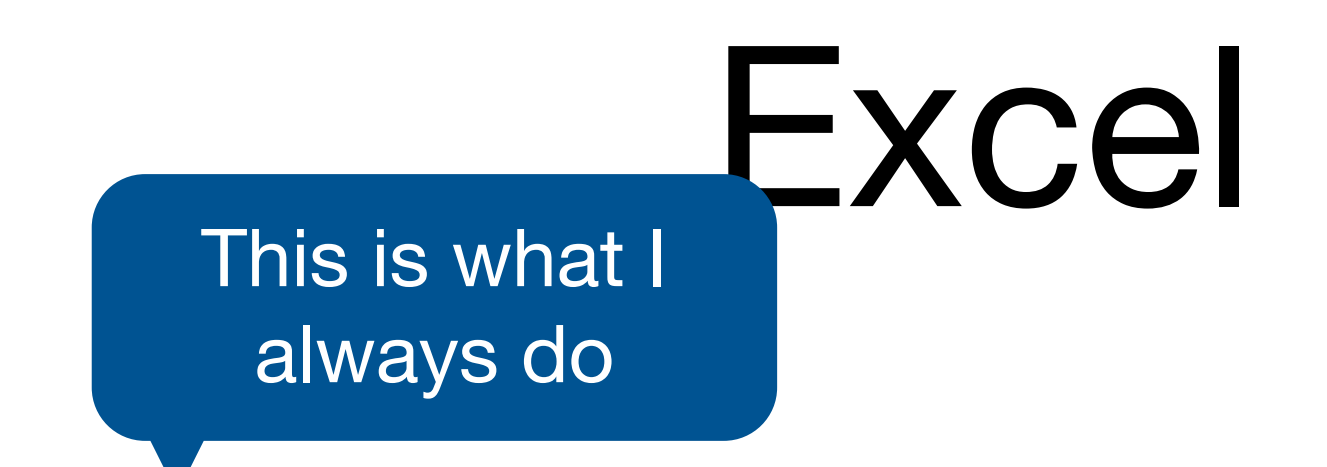

- Save as csv. (Use VBA to automate)
- RODBC::odbcConnectExcel [http://cran.r-project.org/doc/manuals/](http://cran.r-project.org/doc/manuals/R-data.html#RODBC) [R-data.html#RODBC](http://cran.r-project.org/doc/manuals/R-data.html#RODBC) (uses excel)
- xlsx:: read.xlsx (uses java)
- gdata:: read.xls (uses perl)

## Stats packages

- foreign::read.dta: stata
- foreign::read.spss: SpSS
- foreign::read.xport: SAS export format

## DBI

- Standard API for db operations
- Bindings for MySQL, Oracle, PostgreSQL, SQLite, JDBC, ODB
- dbConnect, dbSendQuery, dbGetQuery
- (See also RODBC package which implements ODBC albeit with different API to DBI)

# Saving data

## Your turn

Guess the name of the function you might use to write an R object back to a csv file on disk. Use it to save diamonds to diamonds-2.csv.

What happens if you now read in diamonds-2.csv? Is it different to your diamonds data frame? How?

```
write.csv(diamonds, "diamonds-2.csv")
diamonds2 <- read.csv("diamonds-2.csv")
```

```
head(diamonds)
head(diamonds2)
```

```
str(diamonds)
str(diamonds2)
```

```
# Better, but still loses factor levels
write.csv(diamonds, file = "diamonds-3.csv", 
  row.names = F)
diamonds3 <- read.csv("diamonds-3.csv")
```
## Saving data

```
# For long-term storage
write.csv(diamonds, file = "diamond.csv",row.nameS = FALSE)
```

```
# For short-term caching
# Preserves factors etc.
saveRDS(diamonds, "diamonds.rds")
diamonds4 <- readRDS("diamonds.rds")
```
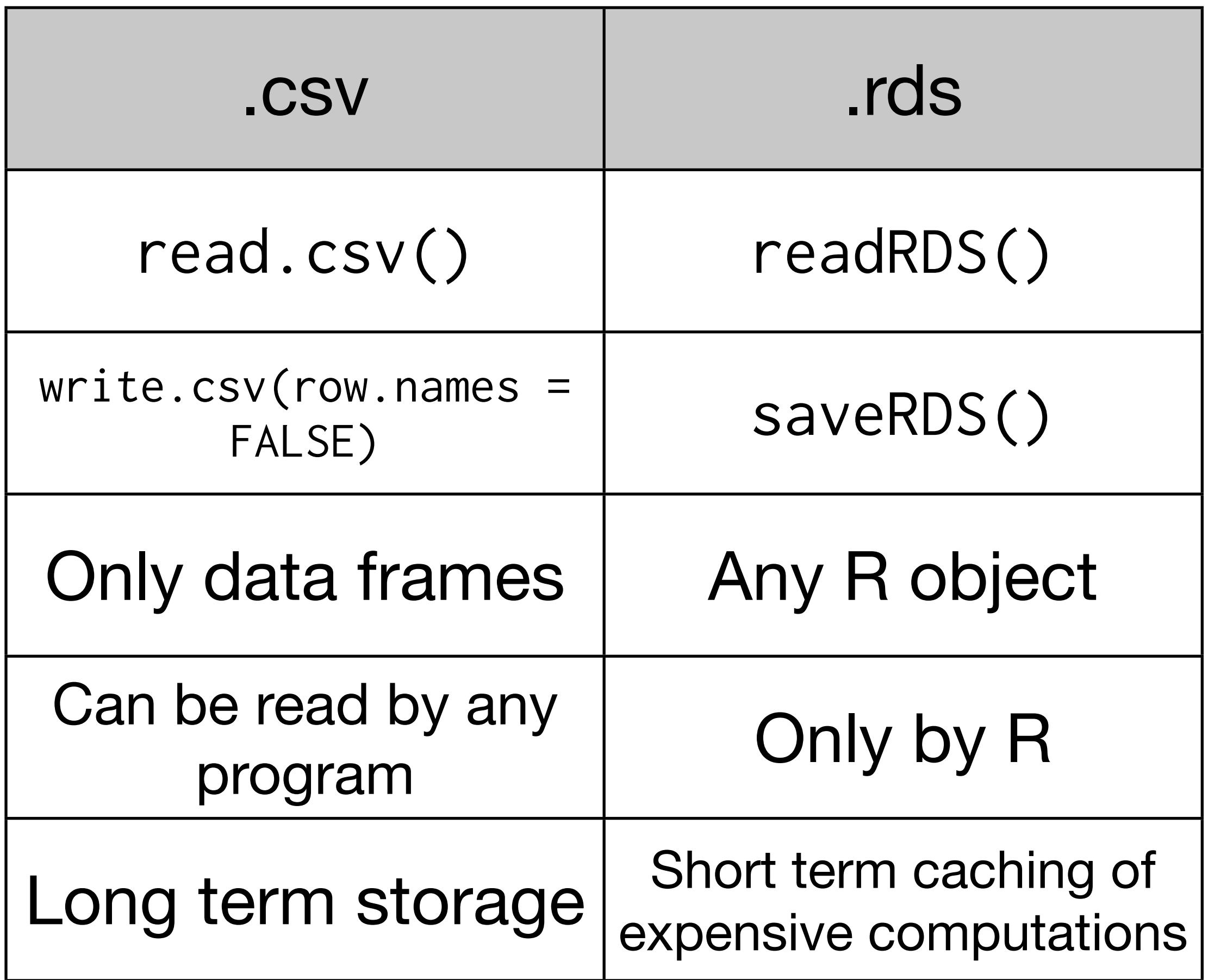

```
# Easy to store compressed files to save space:
write.csv(diamonds, file = bzfile("diamonds.csv.bz2"), 
  row.nameS = FALSE)
```
# Reading is even easier: diamonds5 <- read.csv("diamonds.csv.bz2")

# Files stored with saveRDS() are automatically # compressed.

# Slicing and dicing

## Baby names

Top 1000 male and female baby names in the US, from 1880 to 2008.

258,000 records (1000 \* 2 \* 129) But only five variables: year, name, soundex, sex and prop.

## Getting started

library(plyr) library(ggplot2)

options(stringsAsFactors = FALSE)

# Can read compressed files directly bnames <- read.csv("bnames2.csv.bz2")

## Your turn

Extract your name from the dataset: hadley <- subset(bnames, name == "Hadley") Plot the trend over time. Guess which geom you should use. Do you need any extra aesthetics?

hadley <- subset(bnames, name == "Hadley")

```
qplot(year, prop, data = hadley, colour = sex,geom = "line")# :(
```
## Your turn

Use the soundex variable to extract all names that sound like yours. Plot the trend over time.

Do you have any difficulties? Think about grouping.

 $gabi \le -subset(bnames, soundex == "G164")$ qplot(year, prop, data = gabi) qplot(year, prop, data = gabi, geom = "line")

qplot(year, prop, data = gabi, geom = "line",  $color = sex) + facet_wrap(\sim name)$ 

qplot(year, prop, data = gabi, geom = "line",  $color = sex, group = interaction(sex, name)$ 

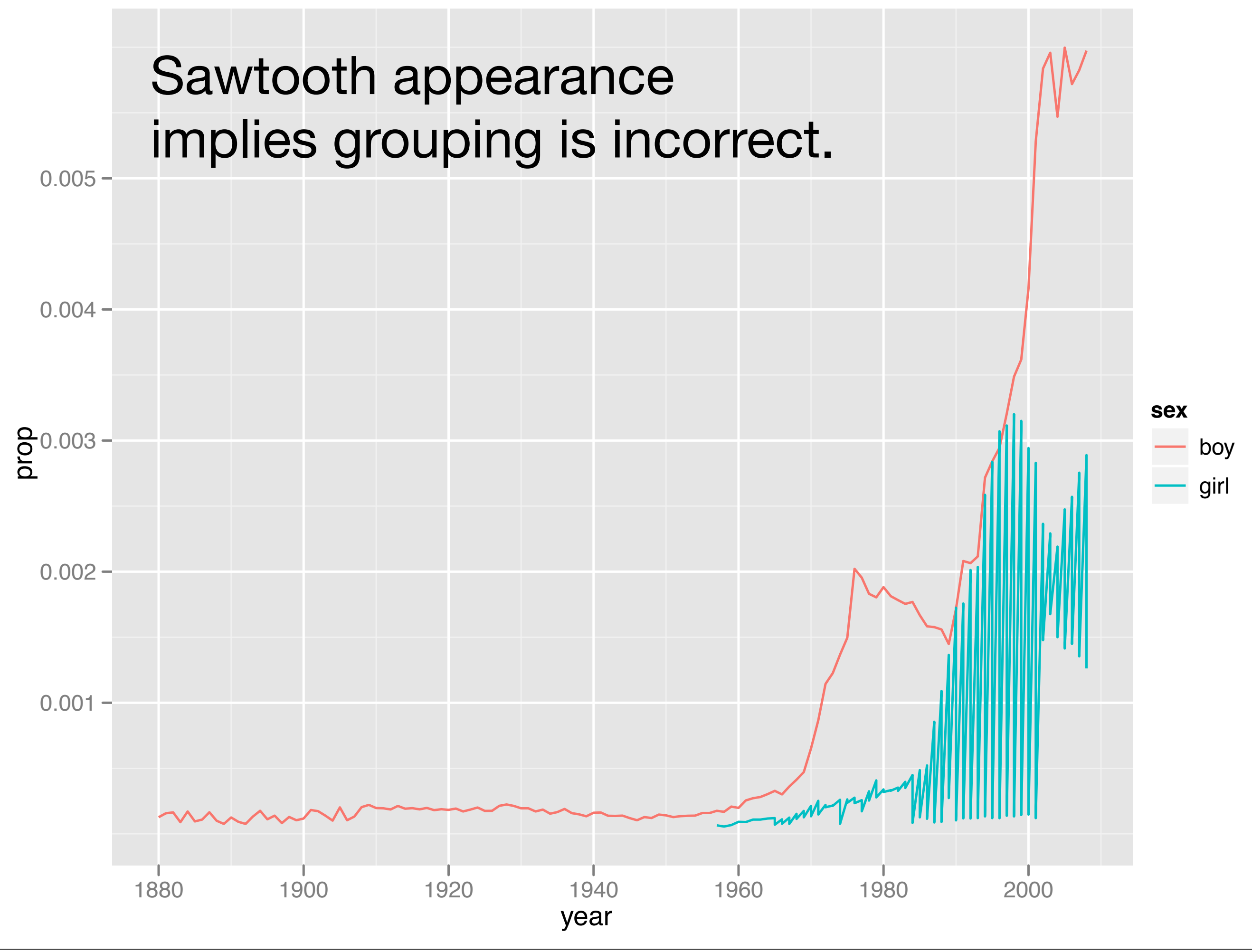

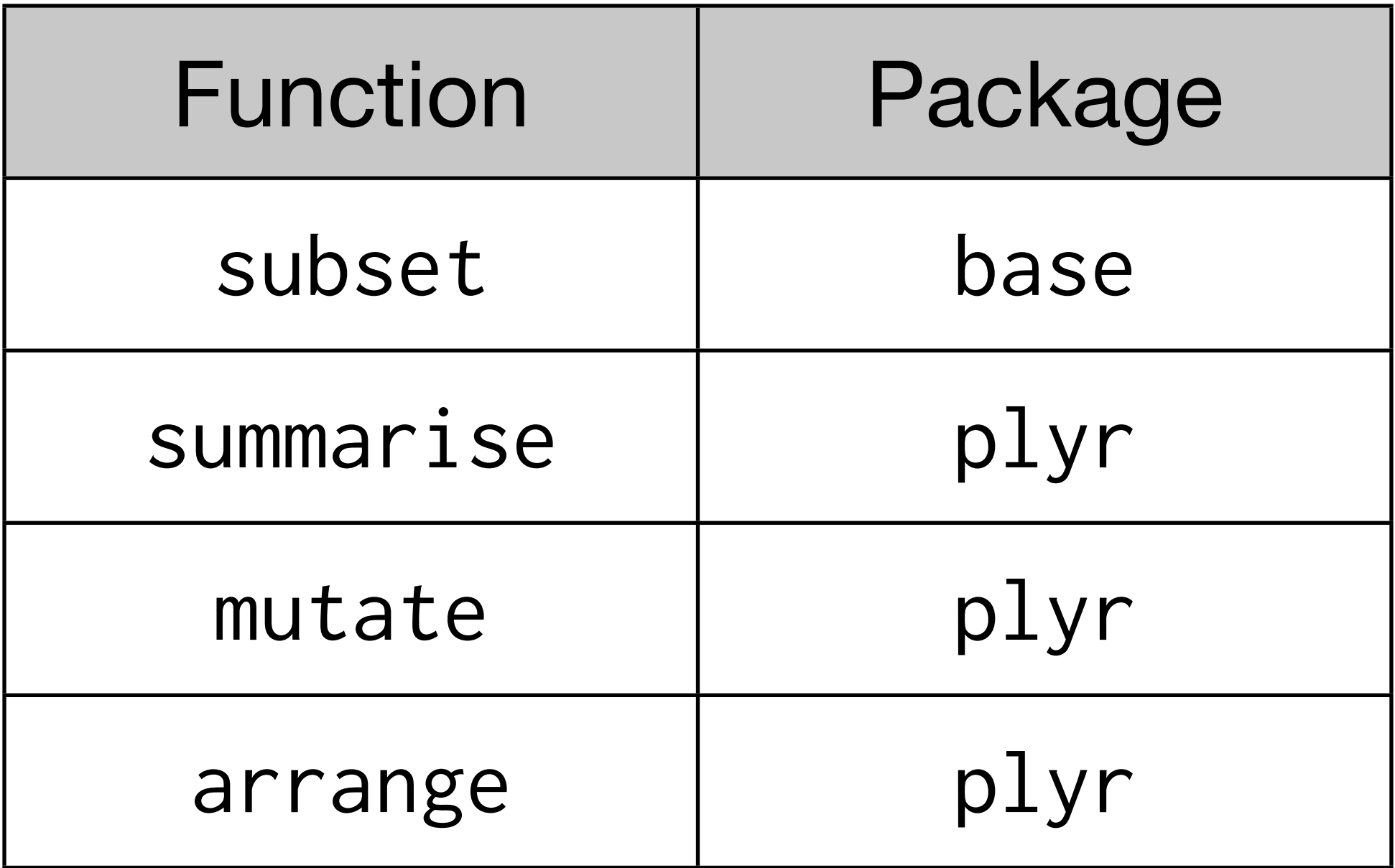

They all have similar syntax. The first argument is a data frame, and all other arguments are interpreted in the context of that data frame. Each returns a data frame.

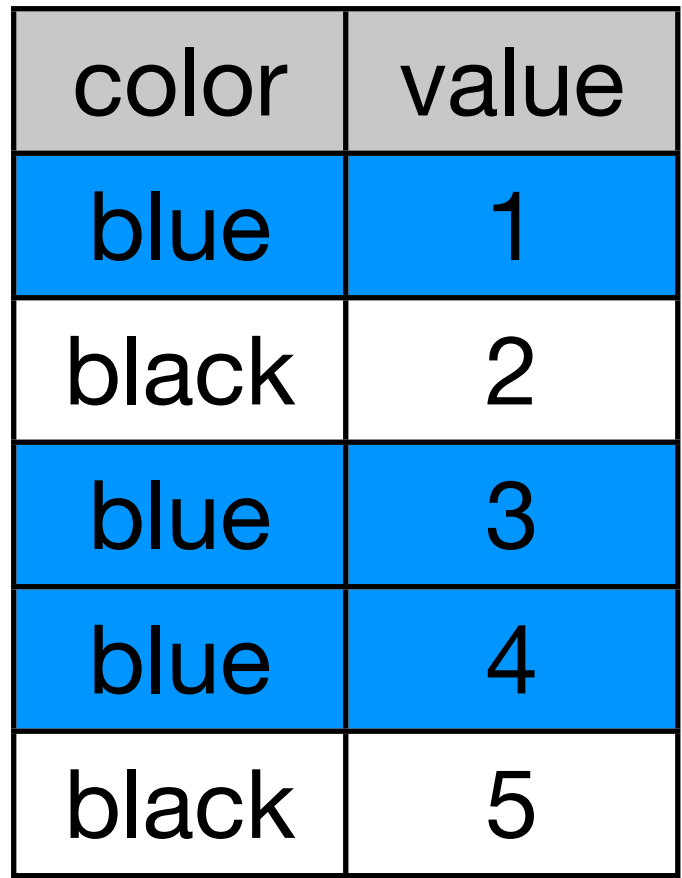

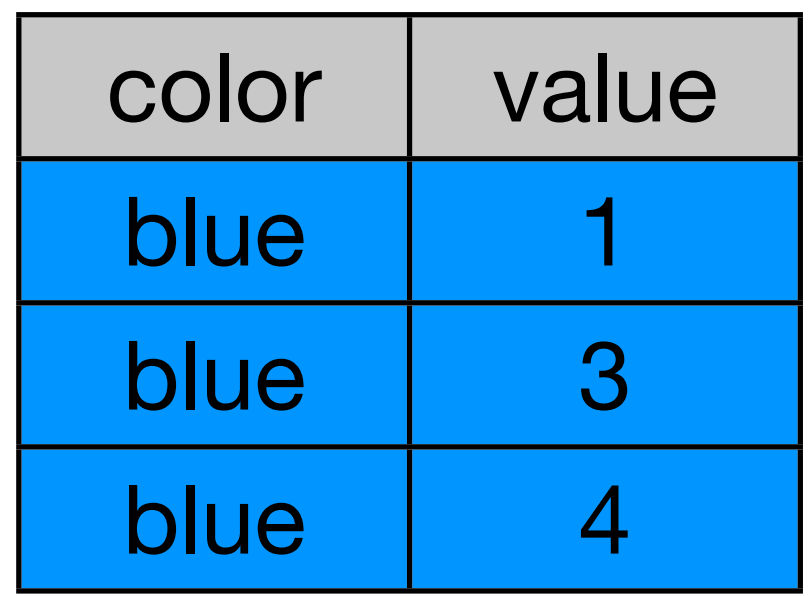

### subset(df, color == "blue")

# Comparisons # #  $<$  >  $<$   $=$   $>$   $=$   $!$   $=$   $=$   $\%$ in%

#### # Boolean operators:

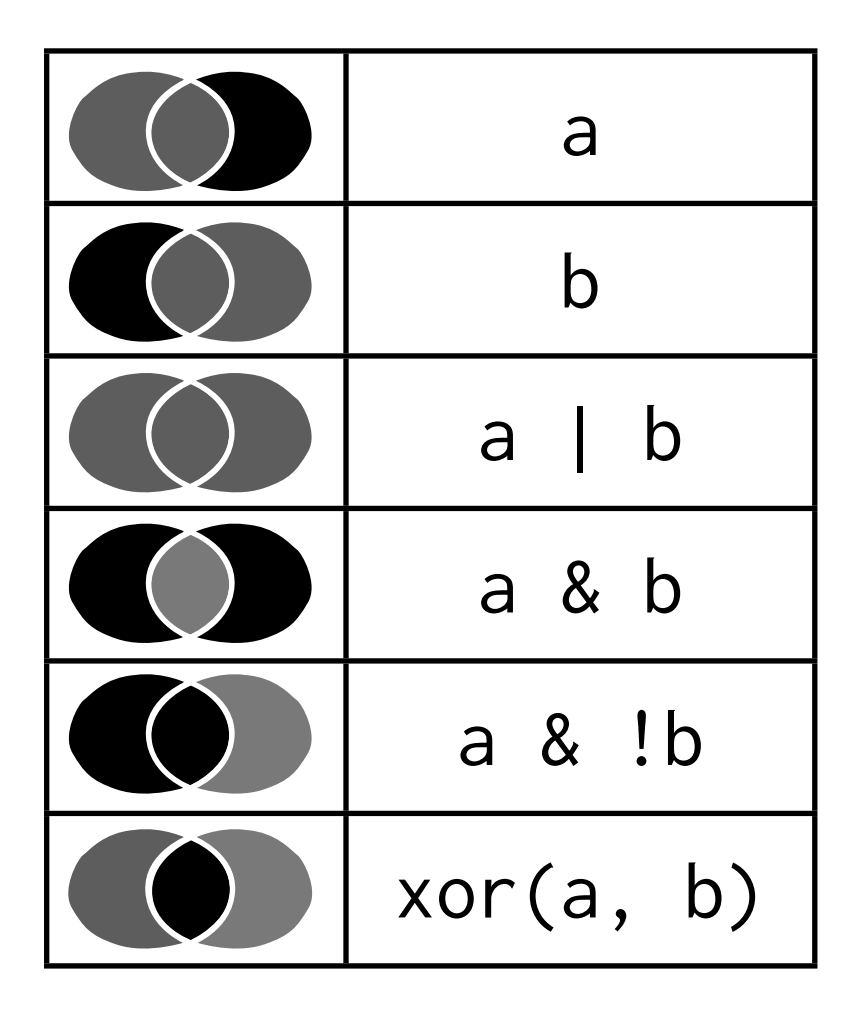

## Your turn

Select the cars from mpg that have: Are made by Audi Fewer than 6 cylinders

equal\_dim <- diamonds\$x == diamonds\$y equal <- diamonds[equal\_dim, ]

diamonds[diamonds\$depth  $>= 55$  & diamonds\$depth  $\leq 70$ , ]

diamonds[diamonds\$carat < mean(diamonds\$carat), ]

diamonds[diamonds\$price / diamonds\$carat < 10000, ]

diamonds[diamonds\$cut %in% c("Very Good", "Premium", "Ideal")

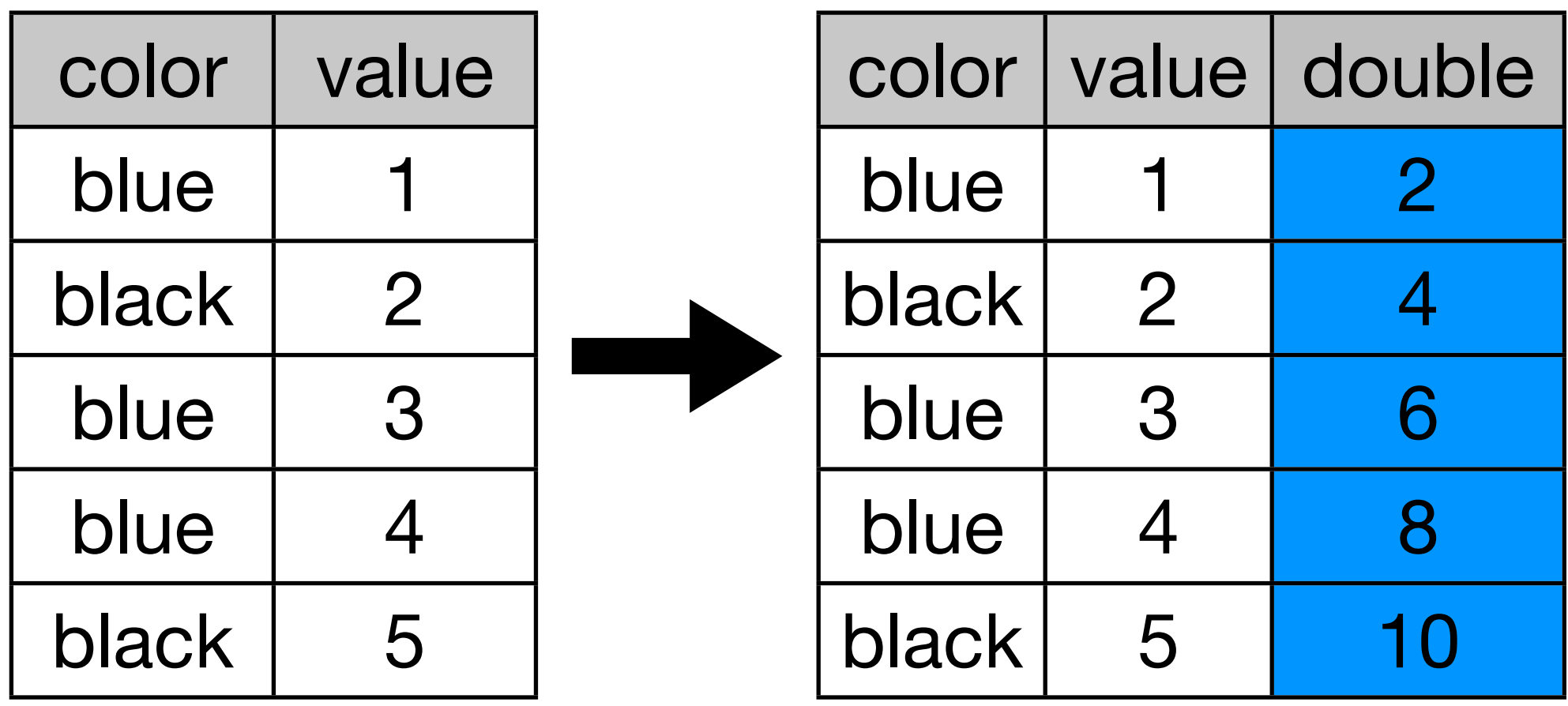

#### $mutate(df, double = 2 * value)$

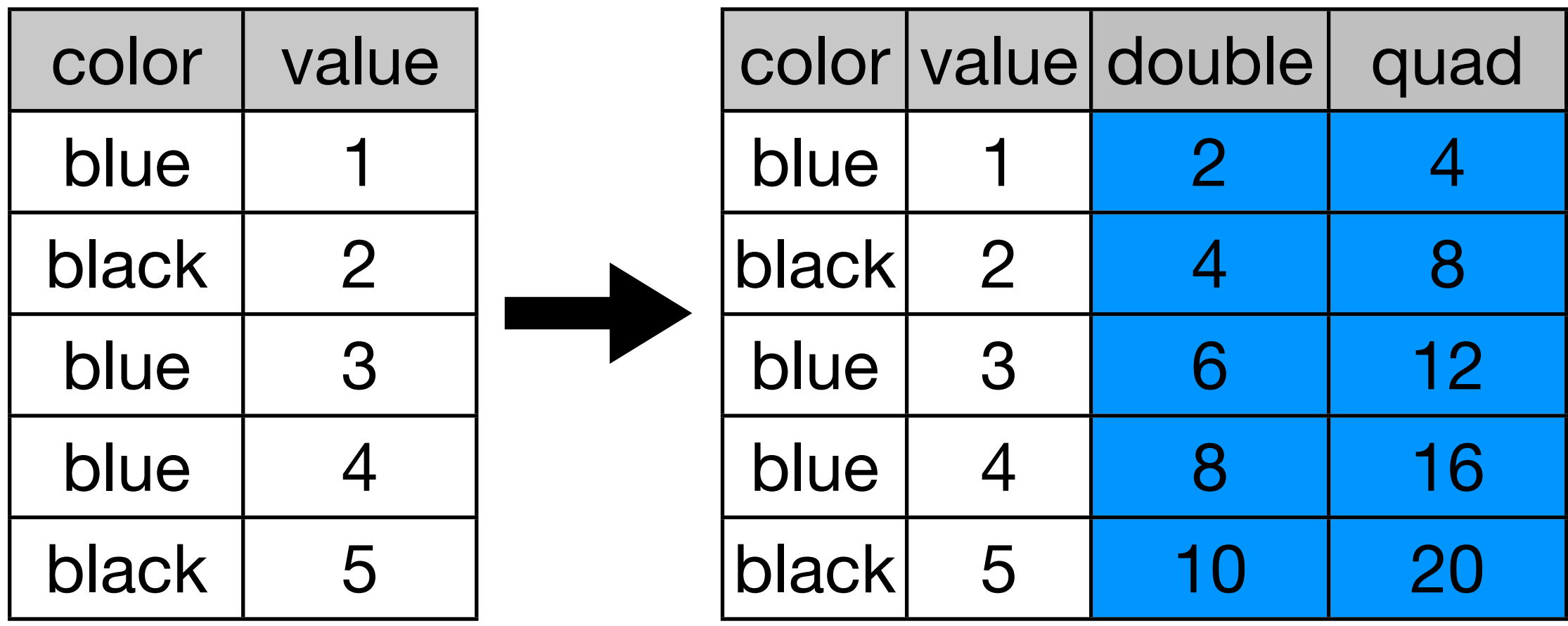

$$
\begin{array}{ll}\text{mutate(df, double = 2 * value,} \\ \text{quad = 2 * double)} \end{array}
$$

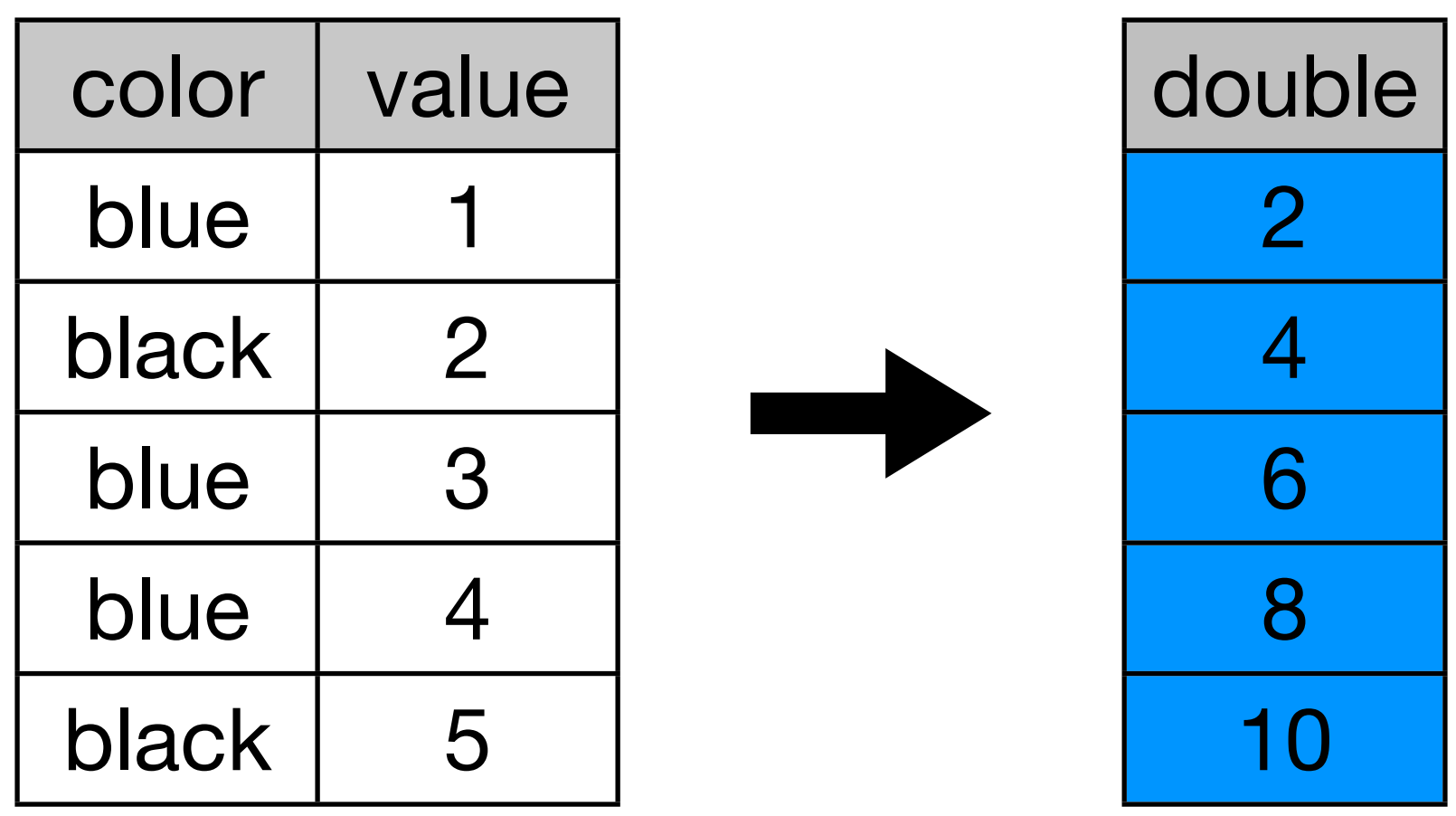

#### summarise(df, double =  $2 * value$ )

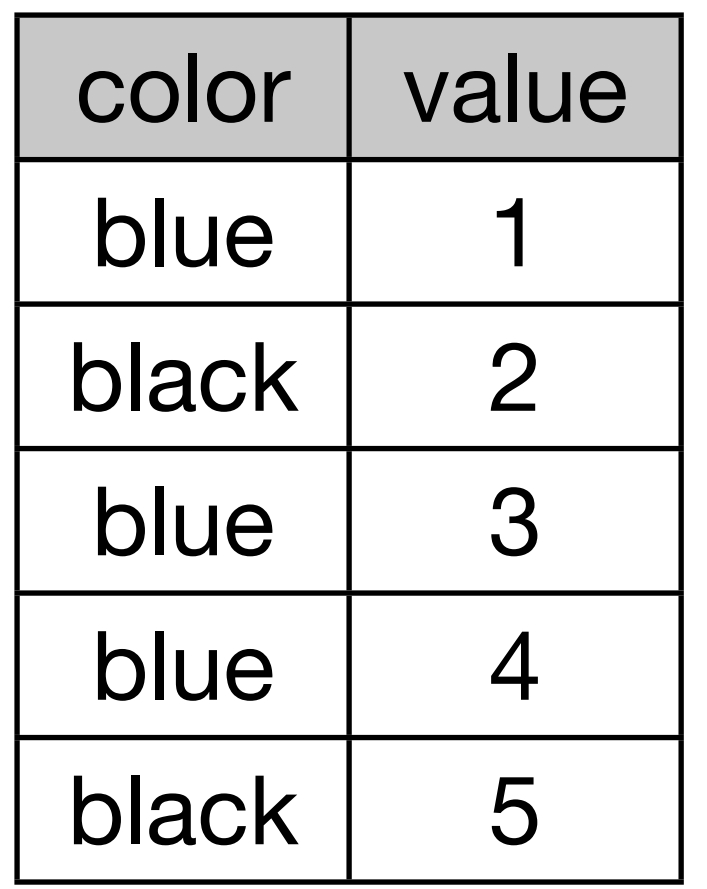

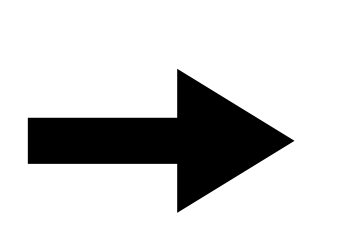

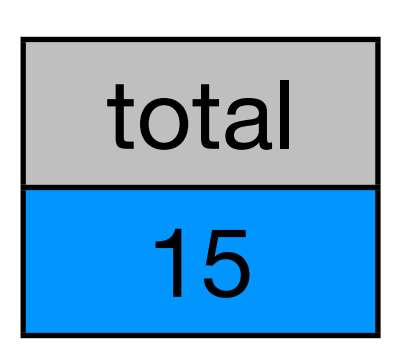

#### summarise(df, total = sum(value))

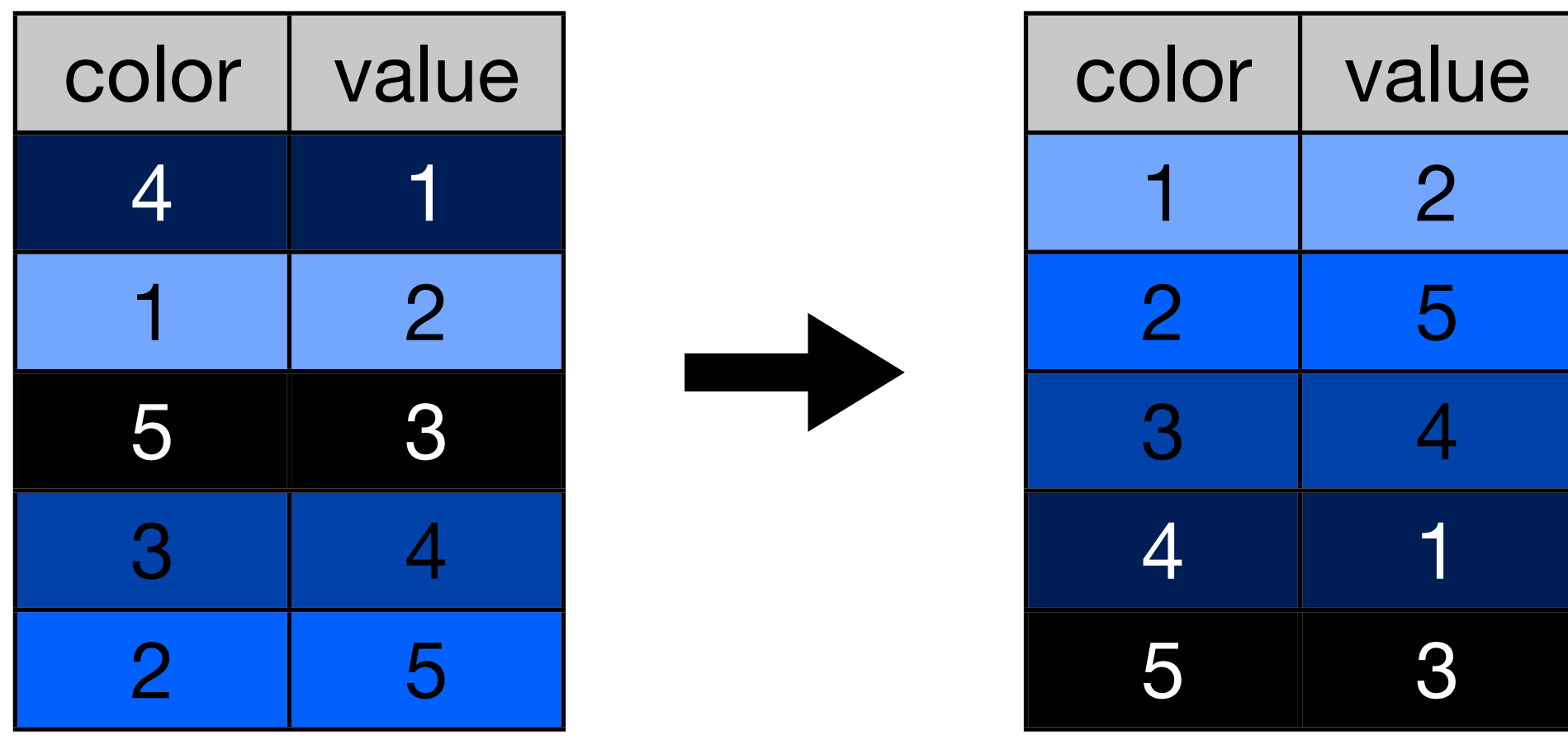

#### arrange(df, color)

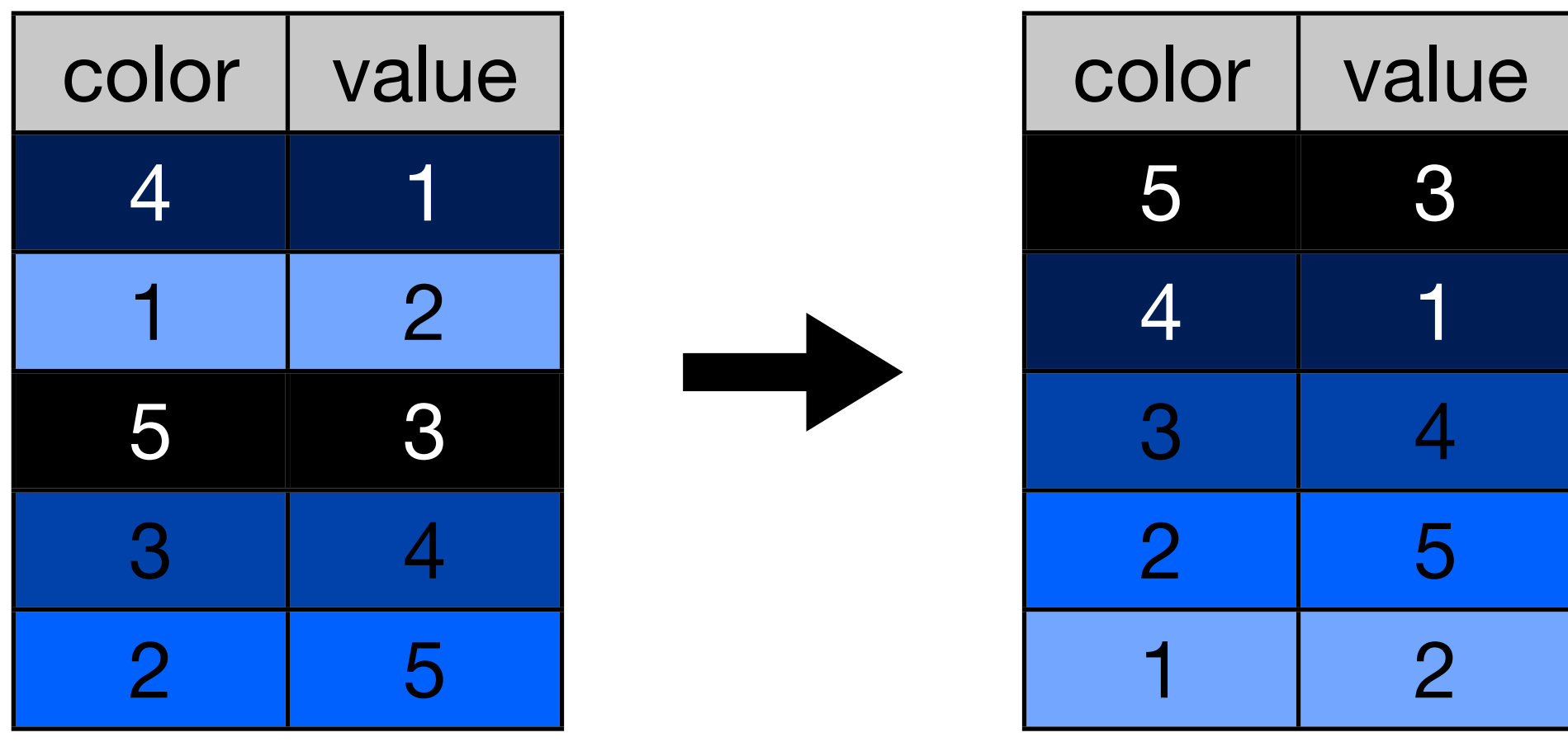

#### arrange(df, desc(color))

# Group-wise transformations

# How do we compute the number of people with each # name over all years? It's pretty easy if you have # a single name:

hadley  $\leq$  subset(bnames, name  $==$  "Hadley") sum(hadley\$n)

# Or summarise(hadley,  $n = sum(n)$ )

# But how could we do this for every name?

```
# Split
```
pieces <- split(bnames, list(bnames\$name))

```
# Apply
results <- vector("list", length(pieces))
for(i in seq_along(pieces)) {
   piece <- pieces[[i]]
   results[[i]] <- summarise(piece, 
    name = name[1], n = sum(n)}
```

```
# Combine
result <- do.call("rbind", results)
```

```
# Or equivalently
```

```
counts <- ddply(bnames, "name", summarise,
 n = sum(n)
```
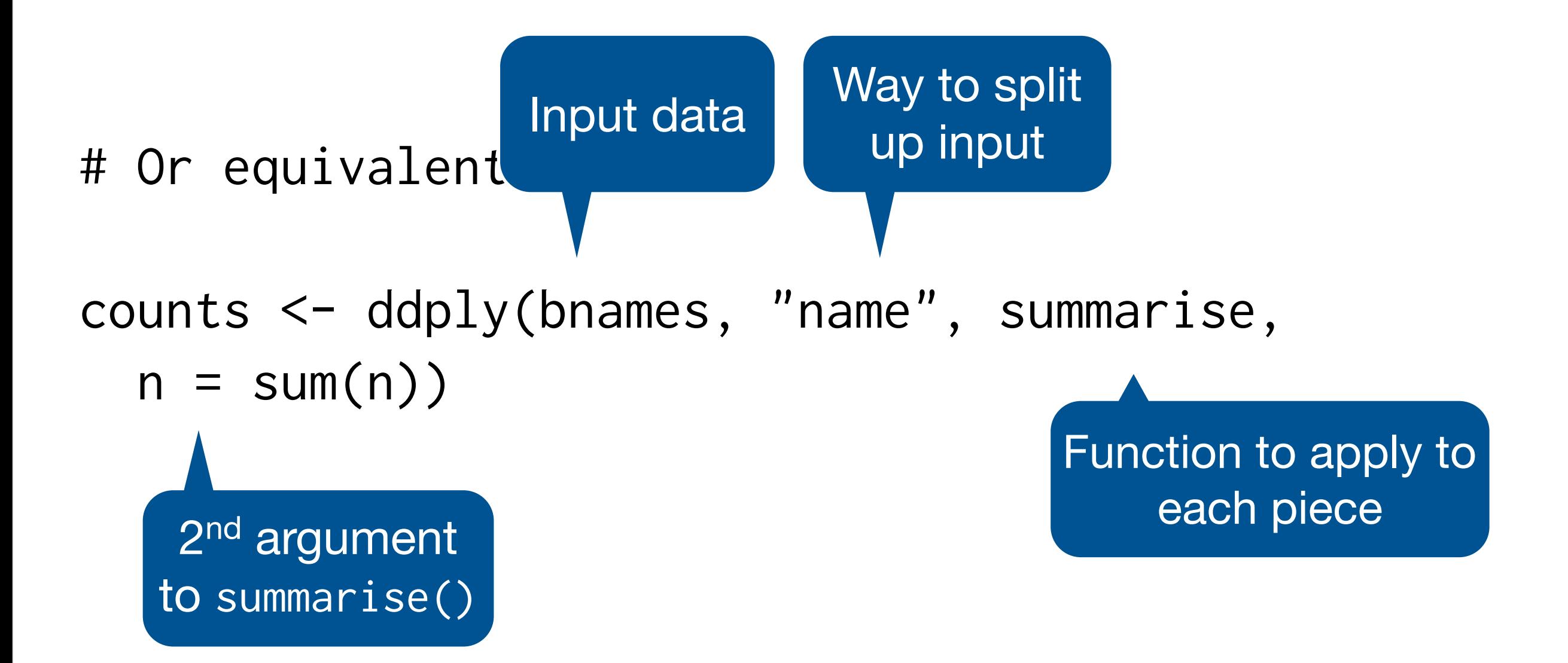

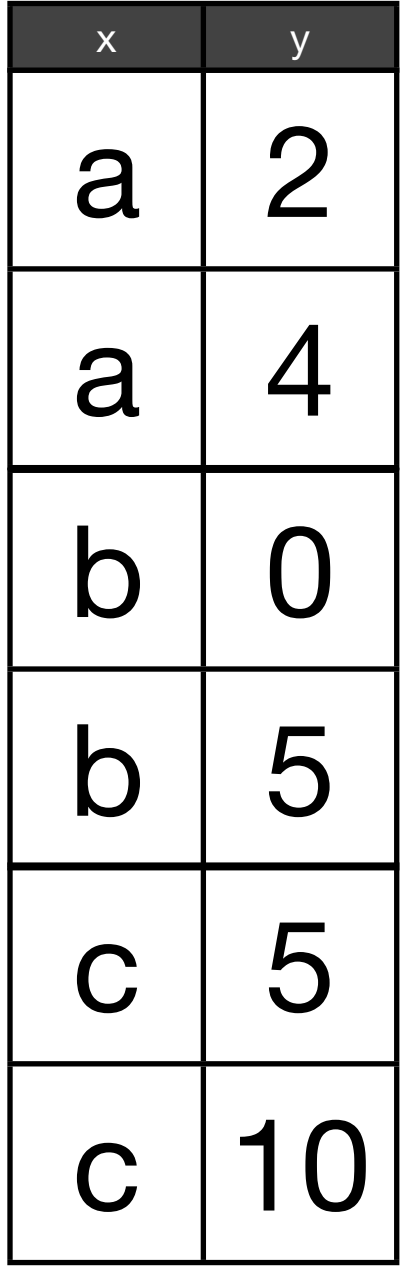

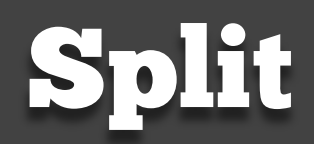

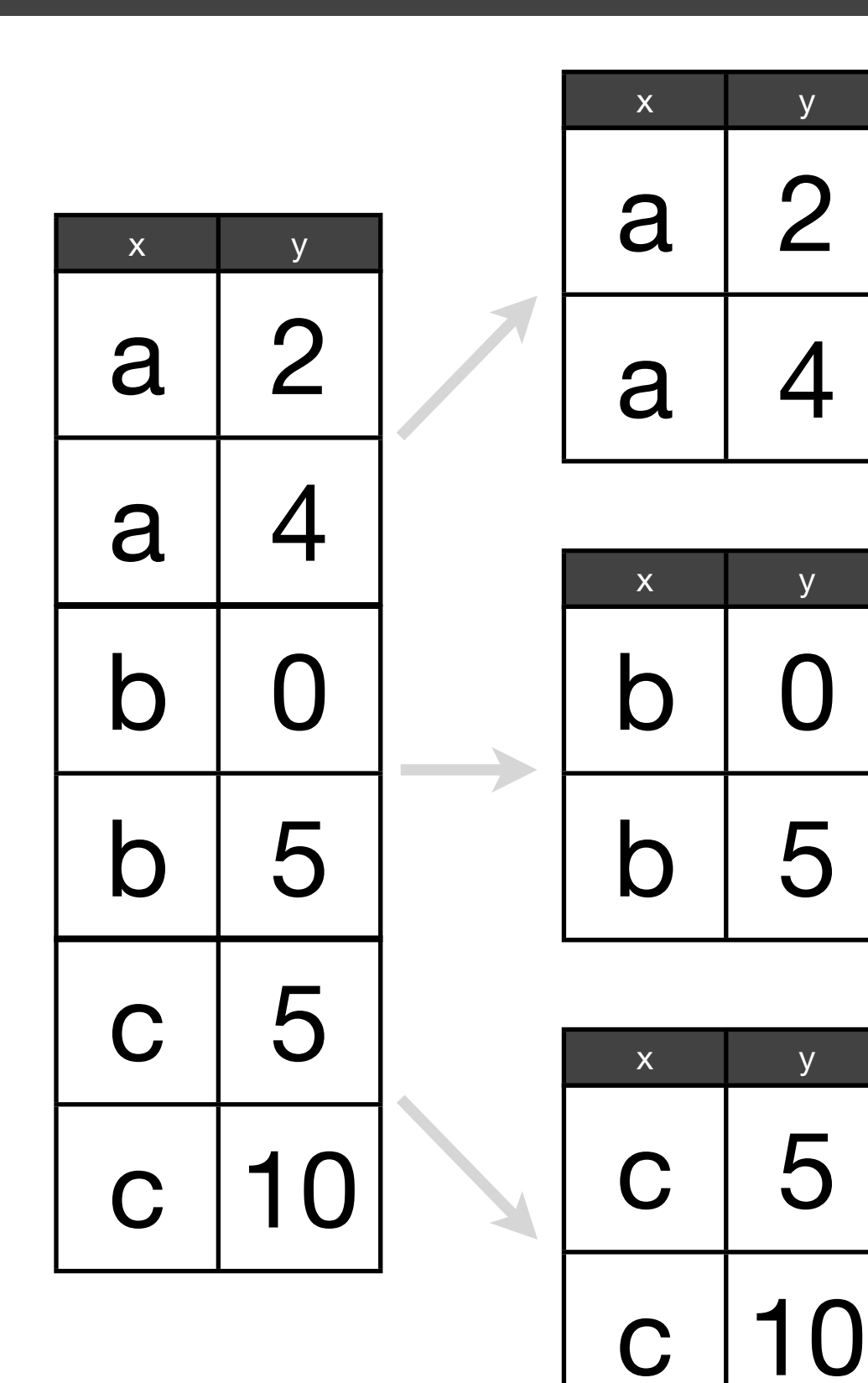

Split

#### Apply

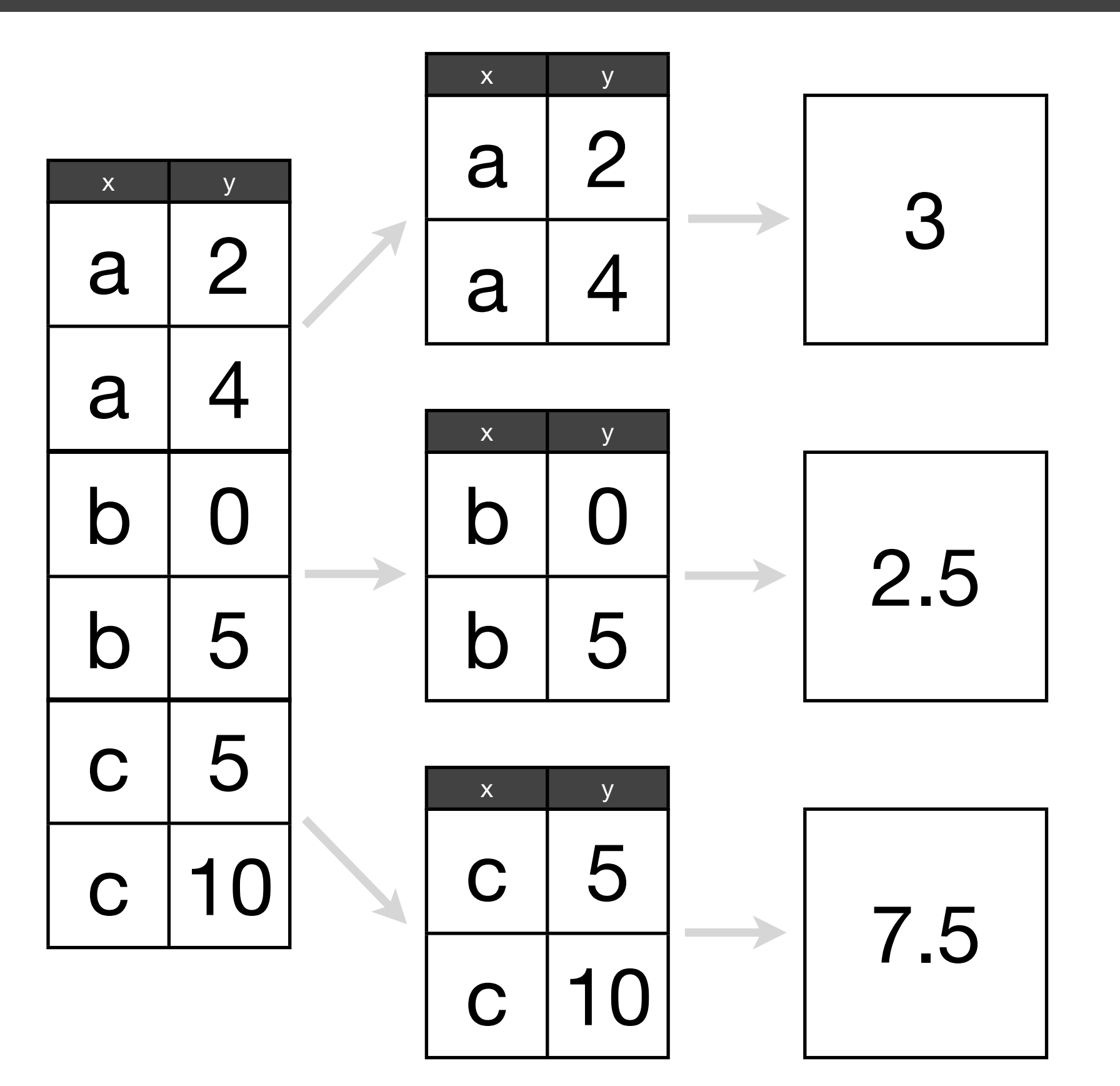

Split

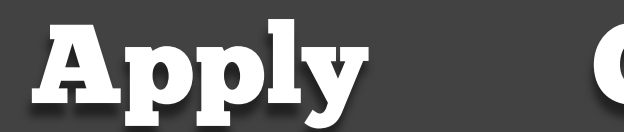

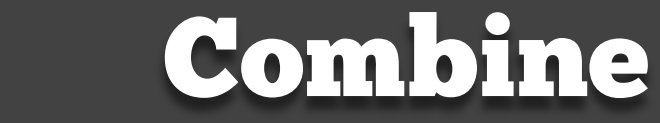

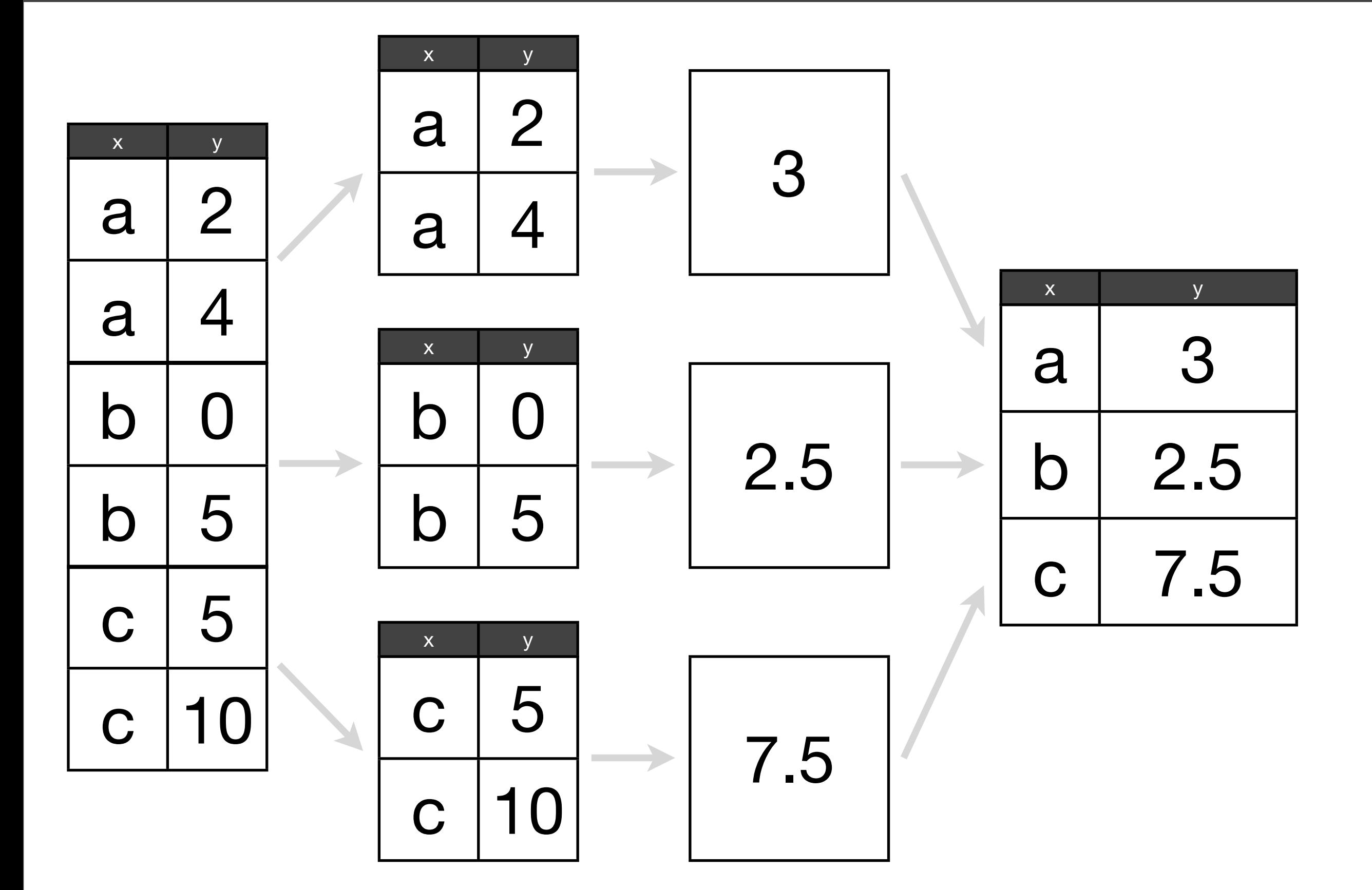

# What if we want to compute the rank of a name # within a sex and year? This task is easy if we # have a single year & sex:

one  $\leq$  subset(bnames, sex  $==$  "boy" & year  $==$  2008) one <- mutate(one, rank = rank(desc(prop), ties.method = "min")) head(one) To rank in Usual method of

> descending order dealing with ties

> > What if we want to transform every sex and year?

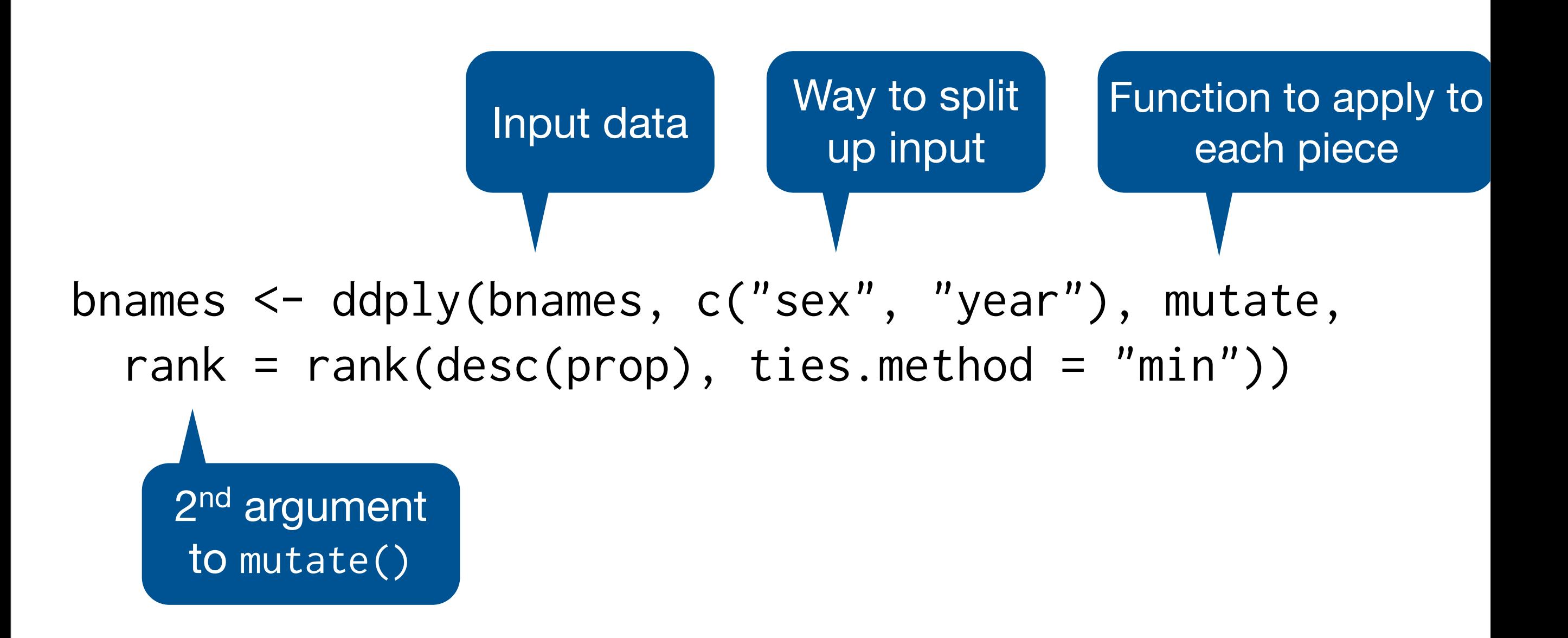

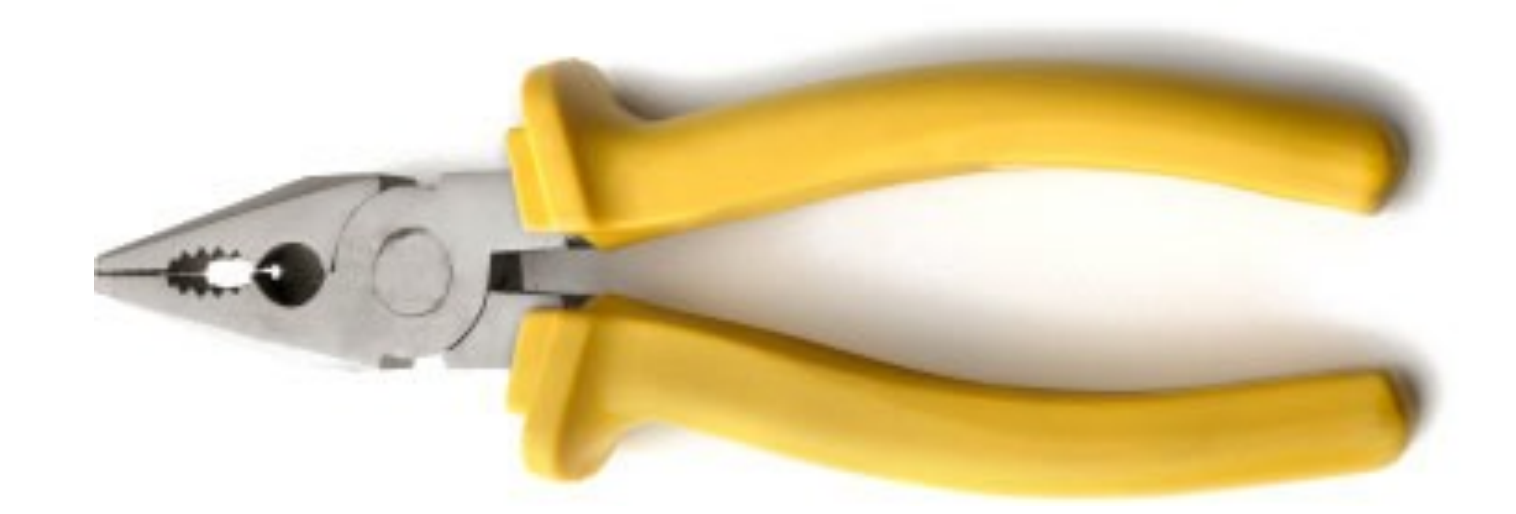

## <http://plyr.had.co.nz>

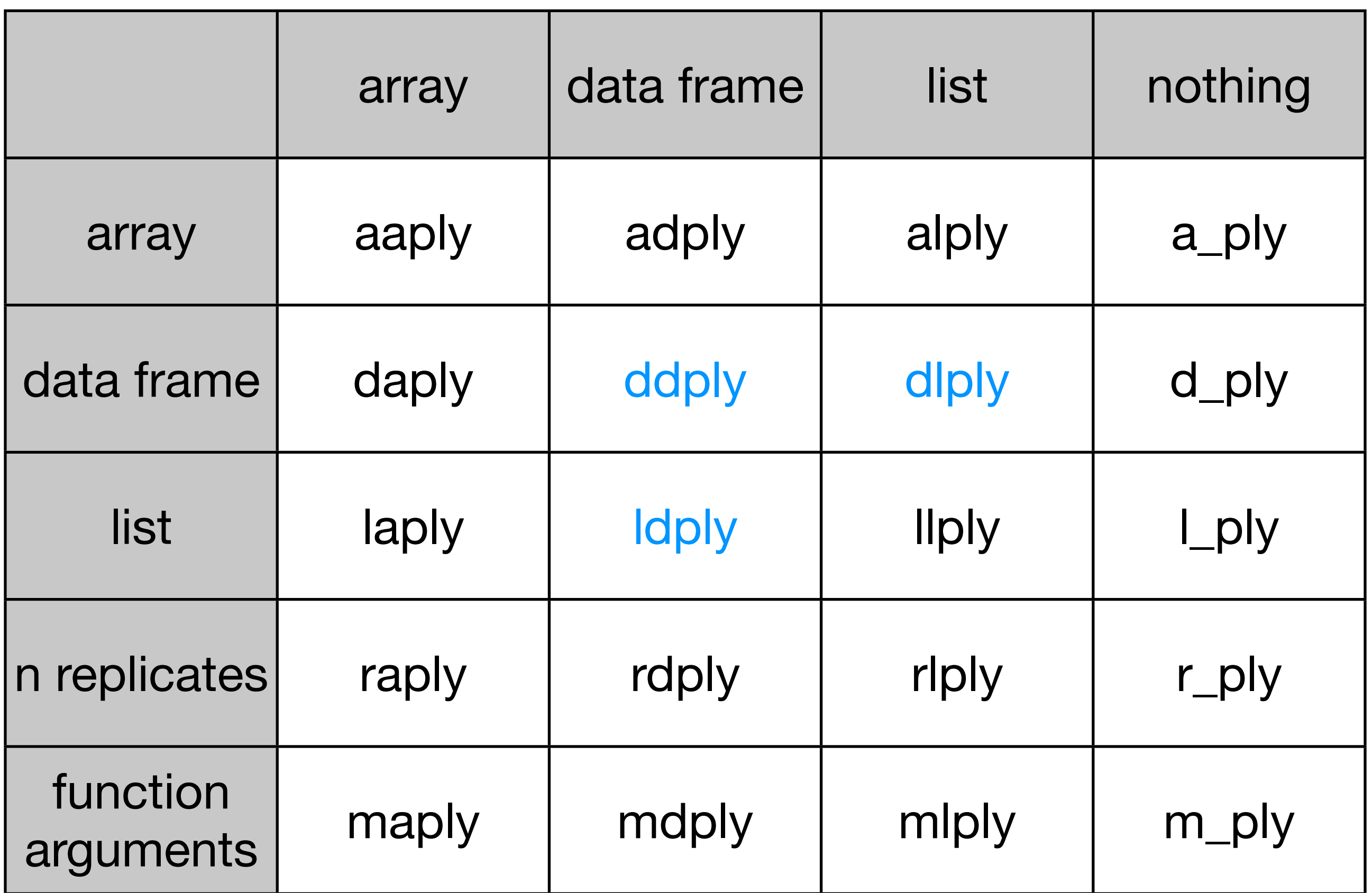

# Tidy data

### <http://vita.had.co.nz/papers/tidy-data.html> <https://vimeo.com/33727555>

This work is licensed under the Creative Commons Attribution-Noncommercial 3.0 United States License. To view a copy of this license, visit [http://creativecommons.org/licenses/by-nc/](http://creativecommons.org/licenses/by-nc/3.0/us/) [3.0/us/](http://creativecommons.org/licenses/by-nc/3.0/us/) or send a letter to Creative Commons, 171 Second Street, Suite 300, San Francisco, California, 94105, USA.